# **Arquivo Leiame do Microsoft Office**

Este arquivo de Ajuda Leiame contém informações que ficaram disponíveis após a impressão dos manuais.

Para ler as últimas informações sobre o Office, Word ou Microsoft Excel, selecione, a seguir, o item correspondente.

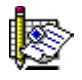

Conteúdo do arquivo Leiame do Microsoft Office

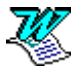

Conteúdo do arquivo Leiame do **Word** 

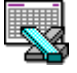

Conteúdo do arquivo Leiame do Microsoft Excel

### **Observação**

É possível voltar para esta tela de Conteúdo a partir da Ajuda Leiame do Word ou do Microsoft Excel, clicando sobre o botão "Histórico" e escolhendo OFLEIAME:Leiame do Microsoft Office a partir da lista de tópicos.

# **Conteúdo do arquivo Leiame do Microsoft Office**

### Modo de visualização do comando **Localizar Arquivo** e documentos do Word

Informações sobre o modo de visualização do comando **Localizar Arquivo** e documentos do Word, incluindo documentos das versões anteriores do Microsoft Excel e PowerPoint.

#### Não é possível executar o Word após a instalação

Informações sobre onde localizar as instruções necessárias no evento do Word não ser executado com sucesso.

### Editando o diretório de trabalho de um aplicativo do Office

Informações sobre como usar a caixa de diálogo **Personalizar** para editar o diretório de trabalho de um aplicativo Office.

### Erro de confirmação do servidor da rede

O que deve ser feito se um erro de confirmação do servidor da rede for emitido.

#### O usuário da estação de trabalho não pode salvar para a unidade de rede de somente **leitura**

O que deve ser feito, no evento de uma instalação de Estação de Trabalho, quando não é possível salvar um documento para a unidade de rede padrão.

#### Para administradores de rede: Antes de instalar

Informações sobre a instalação em uma unidade de rede.

## **Modo de visualização do comando Localizar Arquivo e documentos do Word**

O modo de visualização do comando **Localizar Arquivo** não está disponível para os documentos do Word nesta versão do Office.

Os documentos das versões anteriores do Microsoft Excel (anterior ao Microsoft Excel 5) ou PowerPoint (anterior ao PowerPoint 4) não podem ser visualizados com a utilização do comando **Localizar Arquivo**.

## **Não é possível executar o Word após a instalação**

Se não for possível executar o Word, abrir ou salvar os arquivos do Word, talvez seja necessário alterar os arquivos AUTOEXEC.BAT ou CONFIG.SYS para que o utilitário Share possa ser carregado corretamente. Para maiores informações, consulte "Ajuda Leiame do Word". As informações podem ser encontradas no tópico "Atualizações do produto Word para Windows" em "Instalando o utilitário Share."

Para exibir a "Ajuda Leiame do Word", escolha o botão "Conteúdo" e clique sobre "Informações de referência". Em seguida, selecione "Ajuda Leiame do Word".

## **Editando o diretório de trabalho de um aplicativo do Office**

Não é possível alterar o diretório de trabalho de um aplicativo Office utilizando a caixa de diálogo **Personalizar**. Os aplicativos Office efetuam a leitura do diretório de trabalho a partir de uma configuração interna.

## **Erro de confirmação do servidor da rede**

#### **Problema**

A seguinte mensagem é exibida durante o Config:

O Config não pôde fazer conexão para o servidor da rede (Network Server) utilizando as definições fornecidas em Network Server e Path. Para fornecer uma especificação diferente para Network Server e Path, selecione o botão "Editar". Para salvar as definições atuais de Network Server e Path, selecione o botão "Continuar".

### **Solução**

O problema pode ser resolvido das seguintes maneiras:

Certifique-se de que as especificações para o servidor da rede e o caminho foram digitados corretamente e que estas especificações são realmente uma conexão válida para a rede. Para revisar a especificação do servidor e caminho, clique sobre o botão "Editar". Se você está executando a Novell, verifique que esteja usando a versão 3.22 (ou mais atual) do arquivo Novell NETX.COM. As versões anteriores do arquivo NETX.COM da Novell poderão gerar este erro. Para atualizar a versão do arquivo NETX.COM da Novell, entre em contacto com o revendedor ou distribuidor da Novell.

## **O usuário da estação de trabalho não pode salvar para a unidade de rede de somente leitura**

### **Problema**

Você possui uma instalação em uma Estação de Trabalho e não pode salvar um documento do Microsoft Excel ou PowerPoint para a unidade de rede padrão.

### **Solução**

É possível que a unidade de rede padrão seja somente leitura. Mude de diretório para salvar o documento no seu disco rígido ou no seu diretório base ou no diretório onde você possui privilégios na rede.

### **Para administradores de rede: Antes de instalar**

Para que o Office possa ser instalado em uma rede, o Config exige que esta instalação seja feita para um diretório novo ou vazio.

Se você desejar atualizar uma instalação existente em um diretório de mesmo nome, por exemplo, para instalar o Office 4.2 em um diretório nomeado MSOFFICE onde o Office 4.0 foi instalado, será necessário excluir este diretório e todos os arquivos. Em seguida, crie um novo diretório com o mesmo nome, por exemplo, MSOFFICE.

Se você possui uma versão anterior do Office, os usuários da estação de trabalho deverão executar o Config novamente.